# MDS-Nx Service System

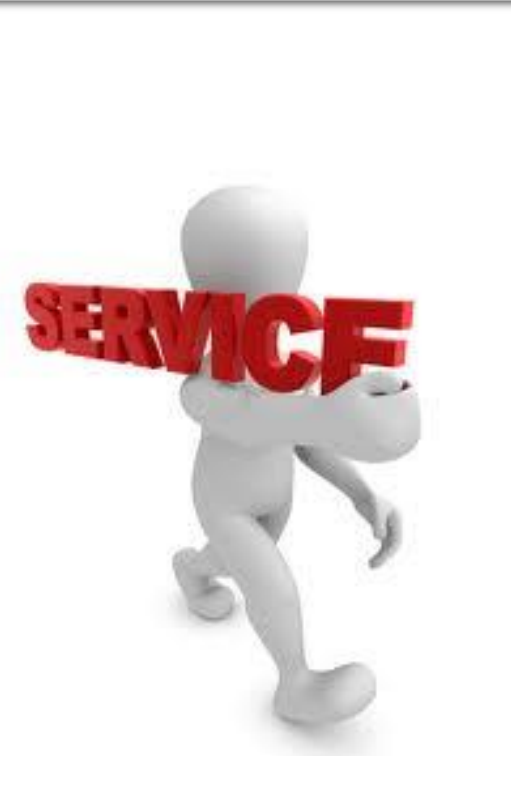

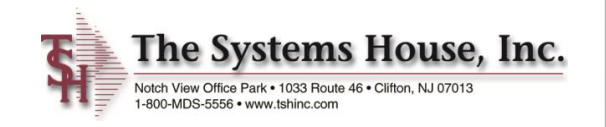

# Service System Capabilities

- •Identify products eligible for service and whether on contract
	- •Interfaces to MDS Serial / Warranty Modules
	- Customer may assign their own tag numbers (optional)
- •Work may be performed in-house or at customer site
- •Record request for service and assignment to technician
- •Prepare scheduled/open call list for each service technician
- •Records work performed by technician
- •Records parts used in the repair
	- •Interface to MDS inventory replenishment and backorder management modules
- •Generate billing to customer
- •Inquiry into open and closed work orders

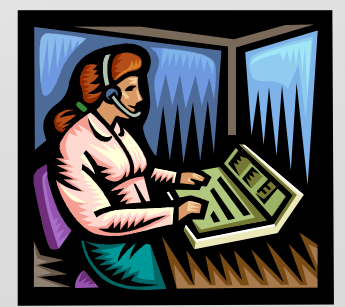

# Service System Menu

& tsh-local-blue - [localhost-DEMO.12-SERVICE.MENU]

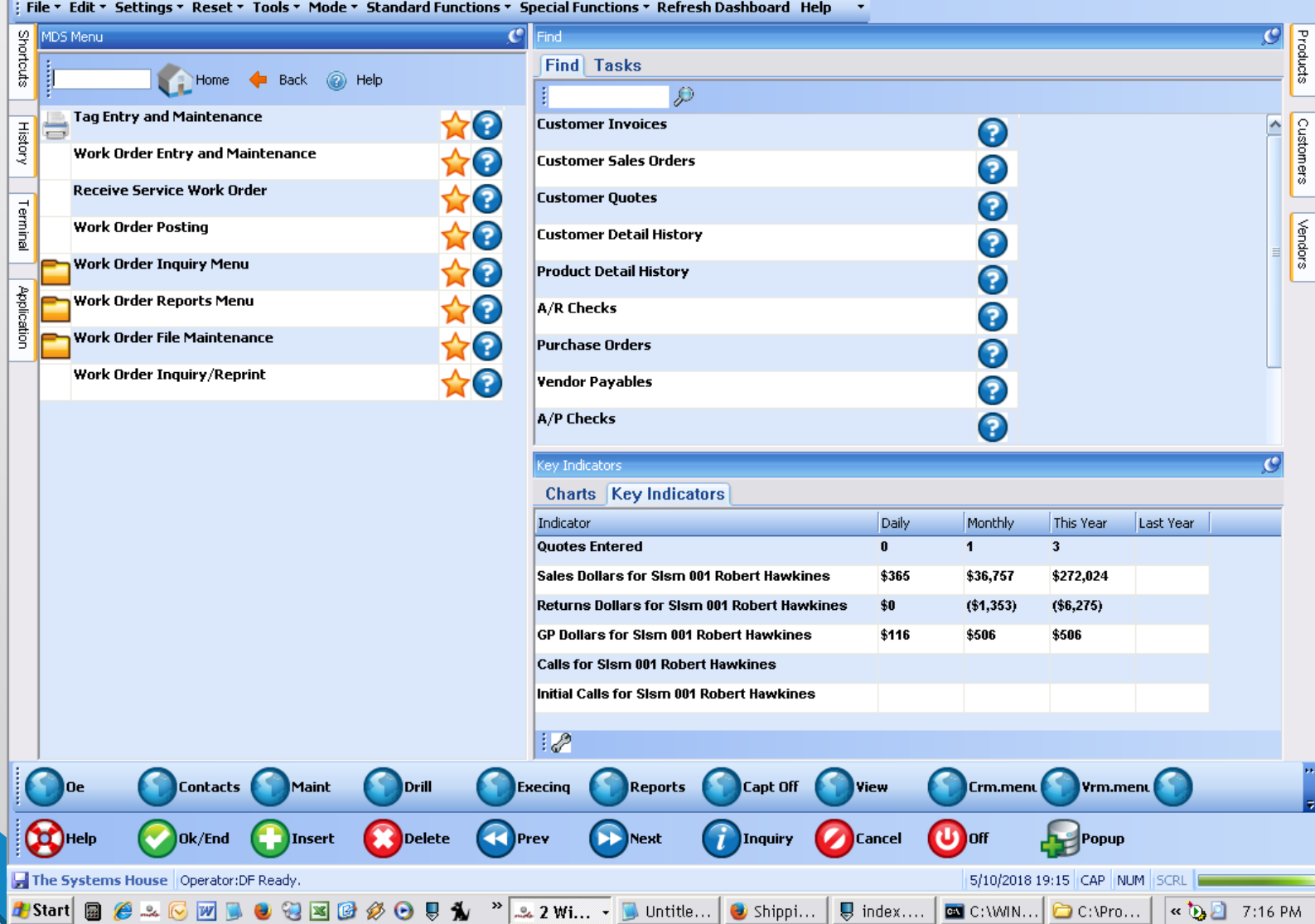

ار مرد ر

### **24** tsh-local-blue - [localhost-DEMO.12-SERVICE.TAG.MAINT012\$1]

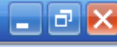

File \* Edit \* Settings \* Reset \* Tools \* Mode \* Standard Functions \* Special Functions \* Refresh Dashboard Help \*

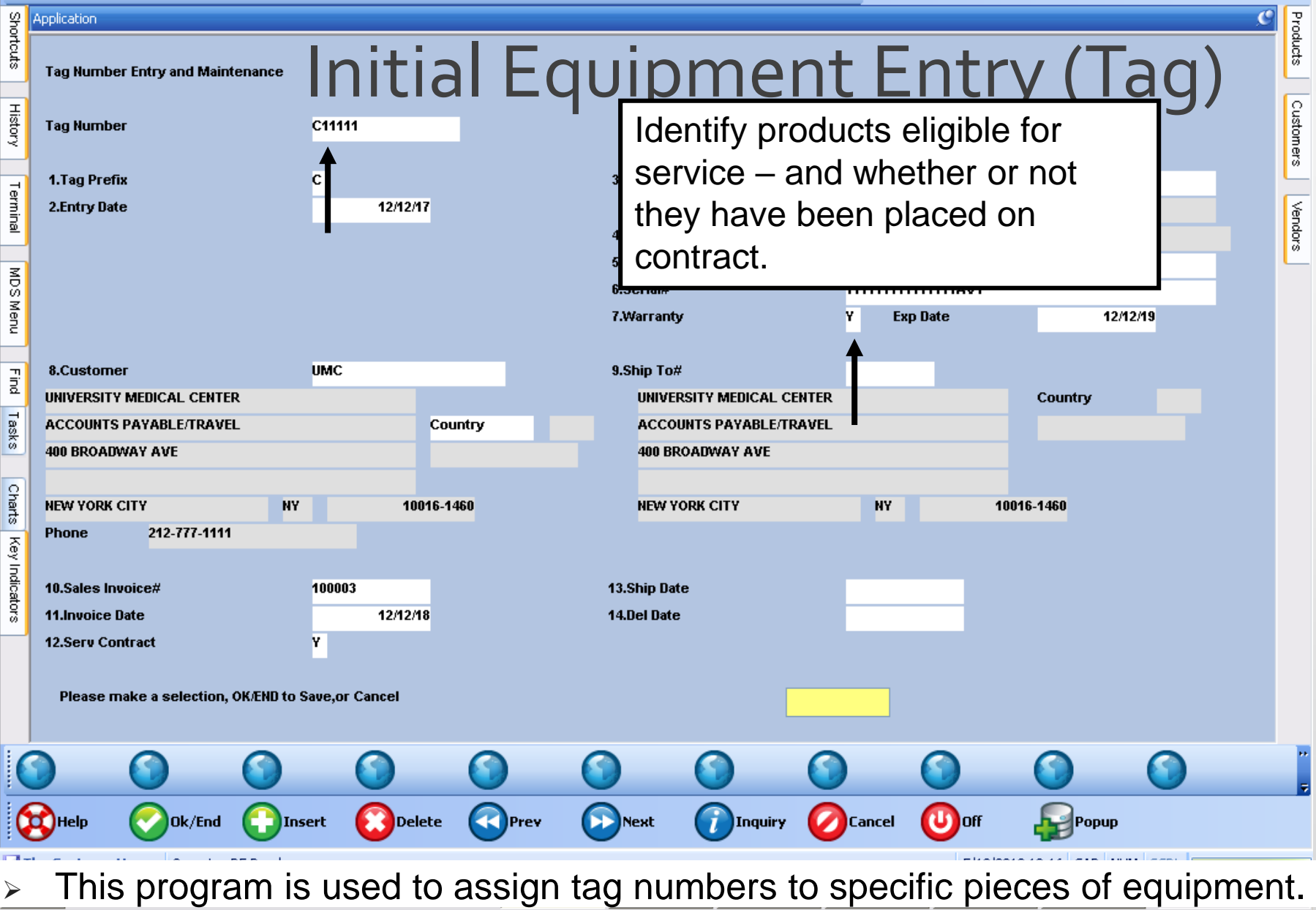

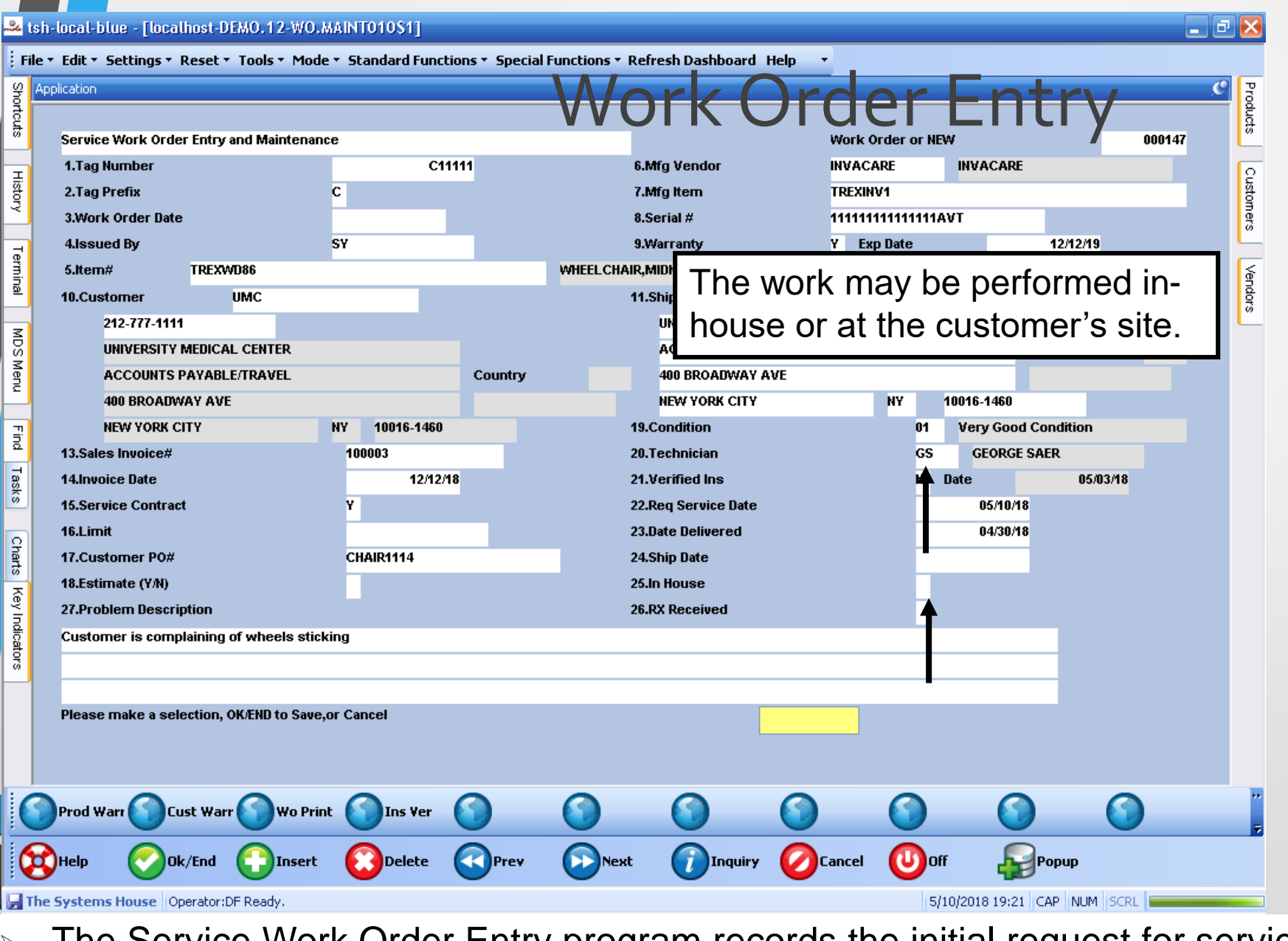

➢ The Service Work Order Entry program records the initial request for service and allows assignment to a technician.

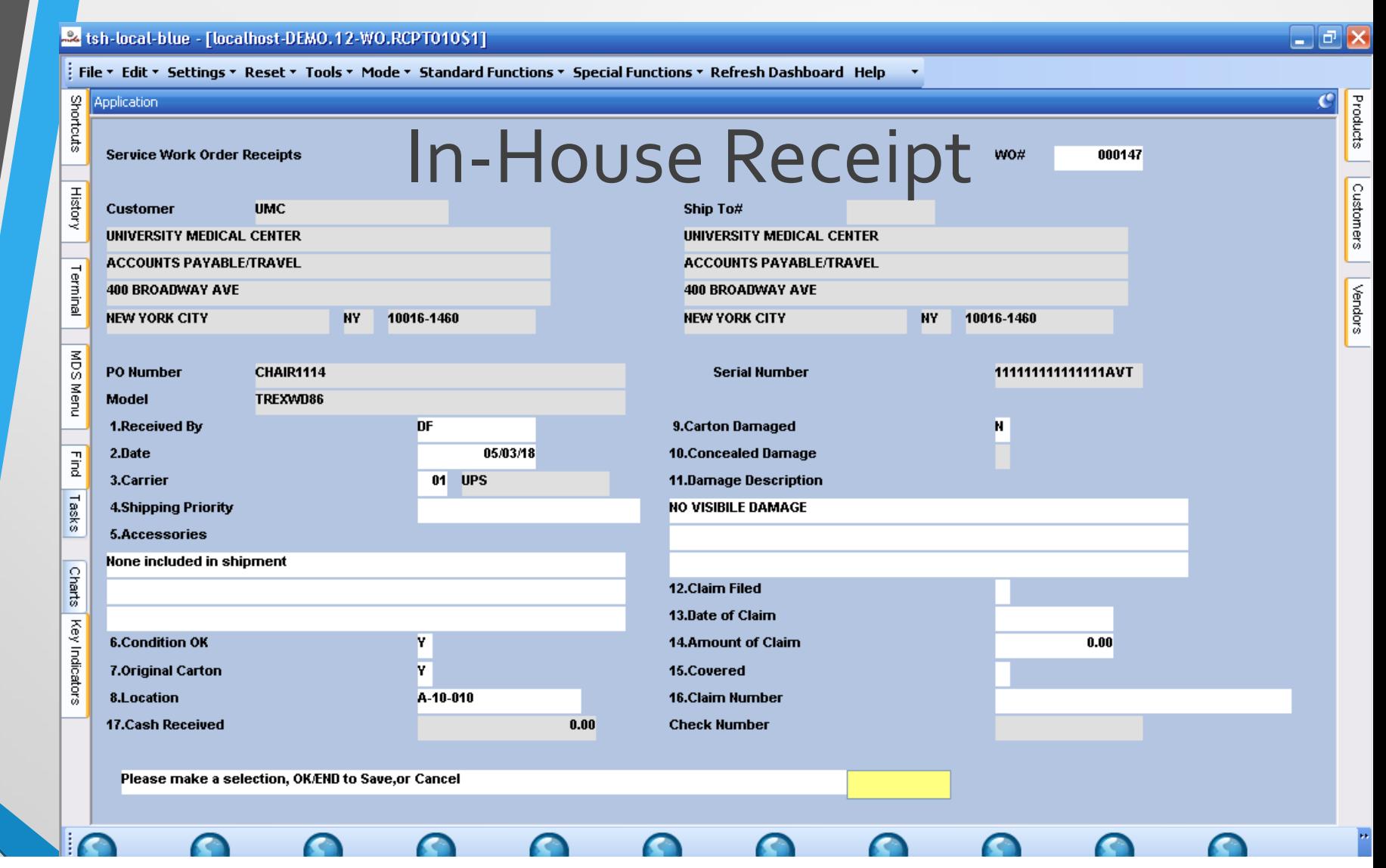

 $\triangleright$  If the work is to be performed in-house, then the next step is to record the receipt of the equipment in-house. Otherwise, the next step is printing the work order, and the dispatching of a technician.

# Work Order Print

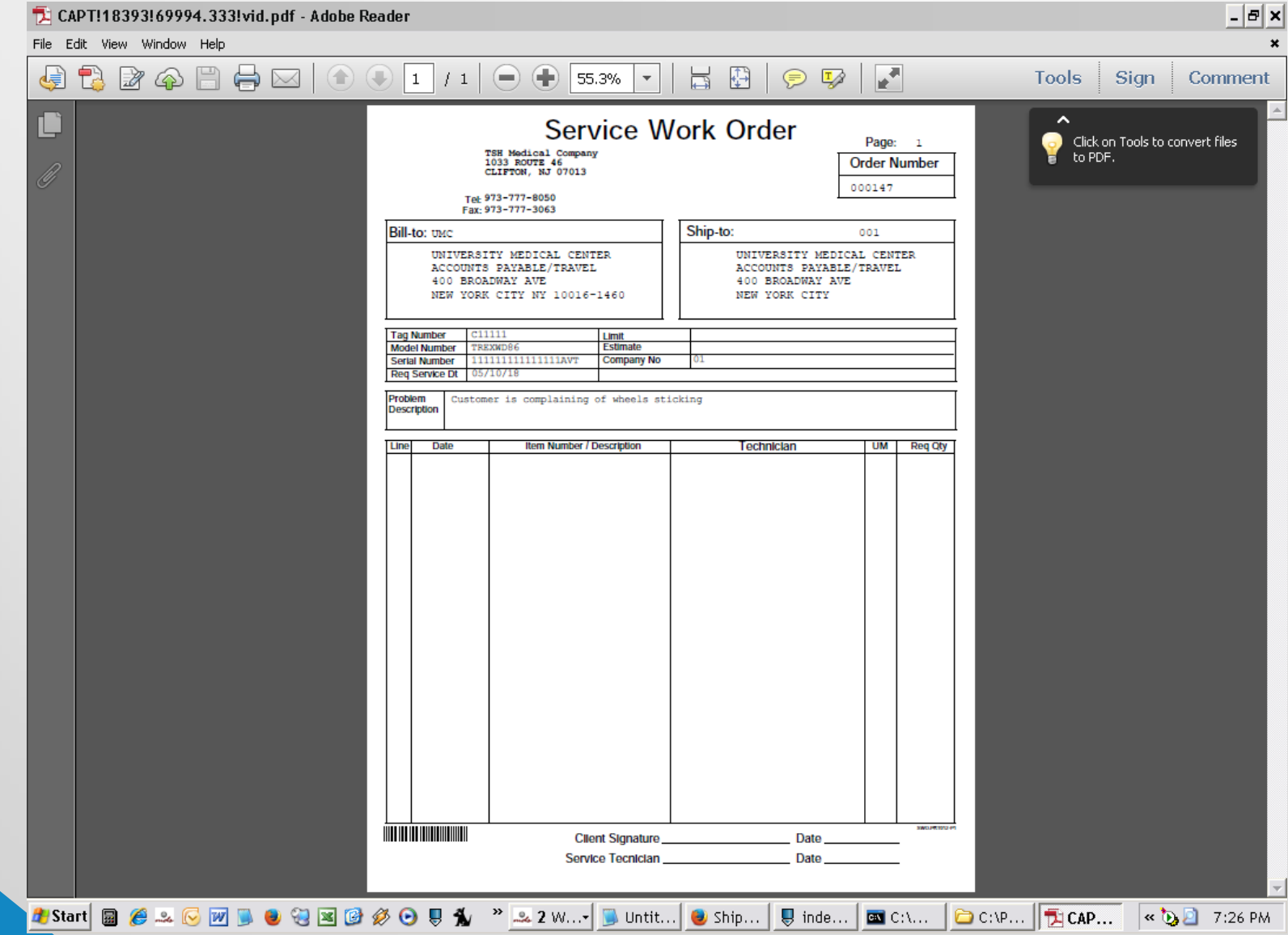

### Optional Insurance Verification

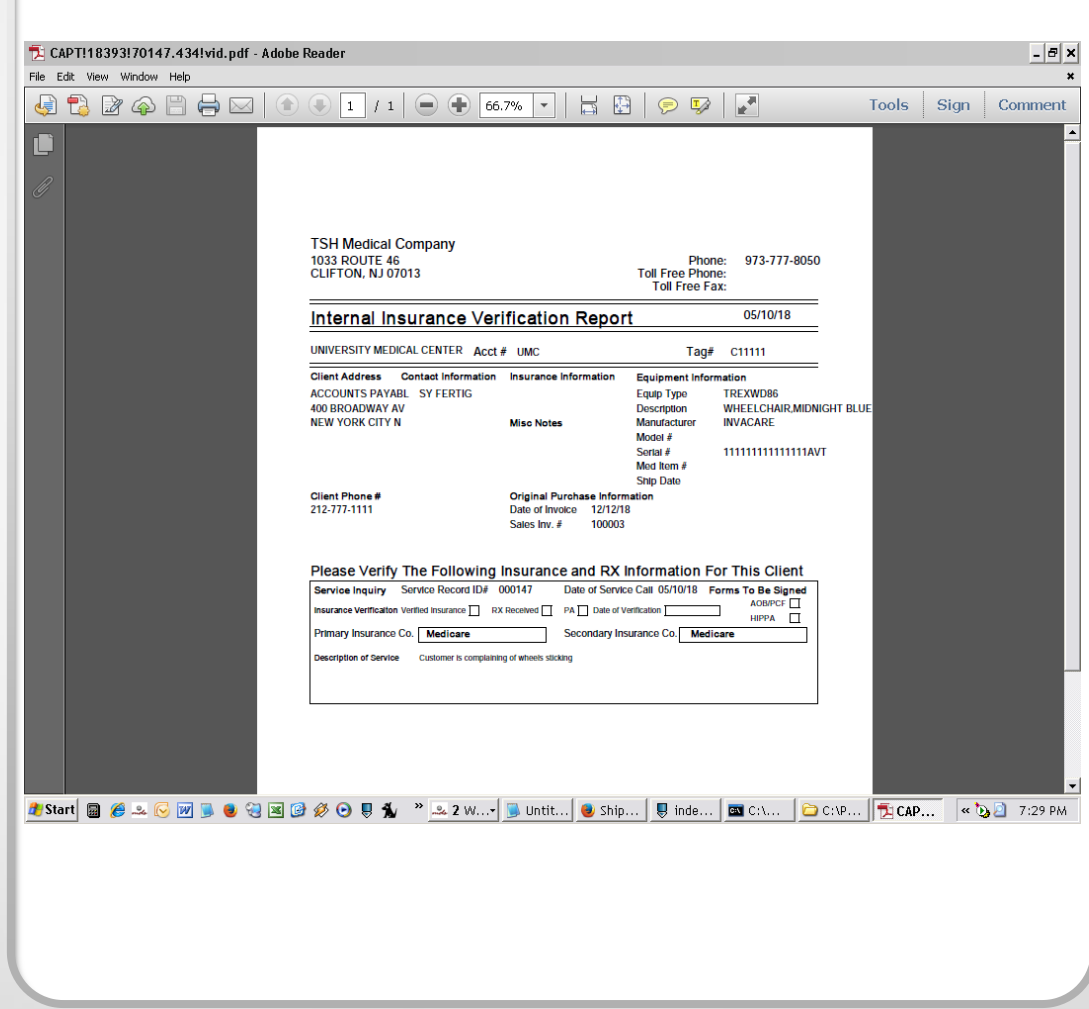

# Work Order Posting -1

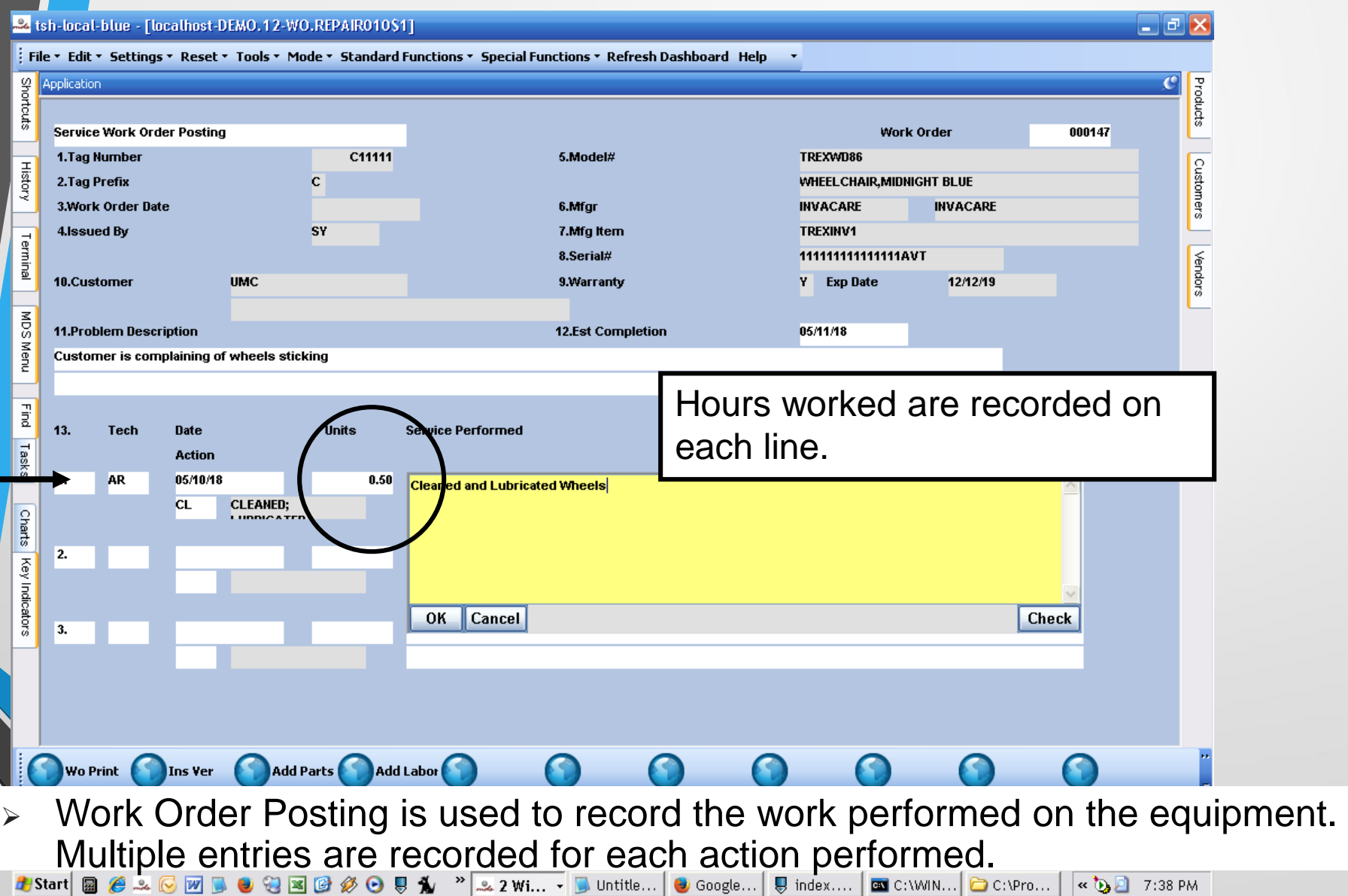

## Work Order Posting -2

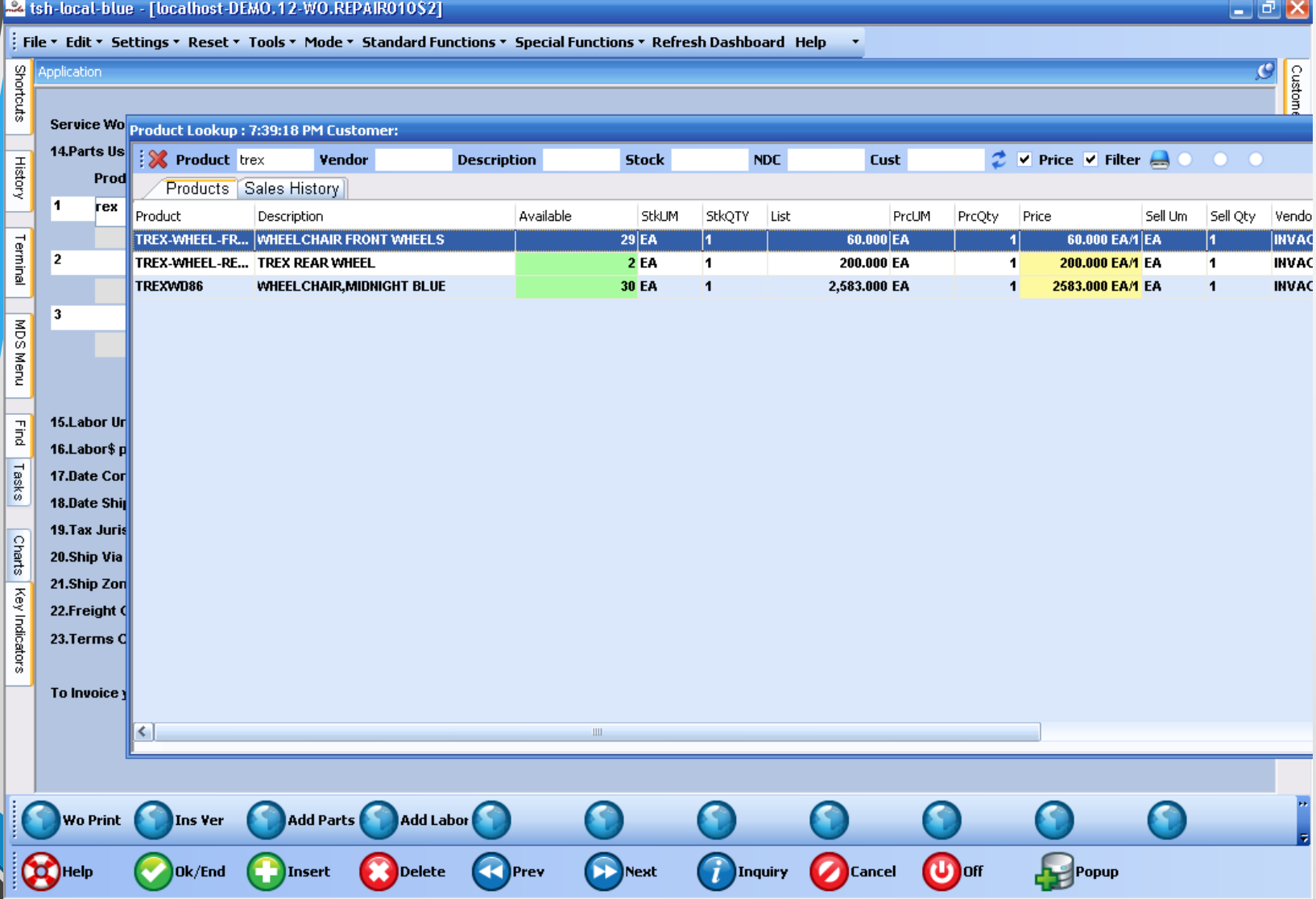

➢ This screen is used to enter parts that were used, and provides a summary of the invoice charges. When completed, invoicing is triggered.

# Work Order Posting - 3

### et tsh-local-blue - [localhost-DEMO.12-WO.REPAIR010\$2]

### <u>- 해</u>×

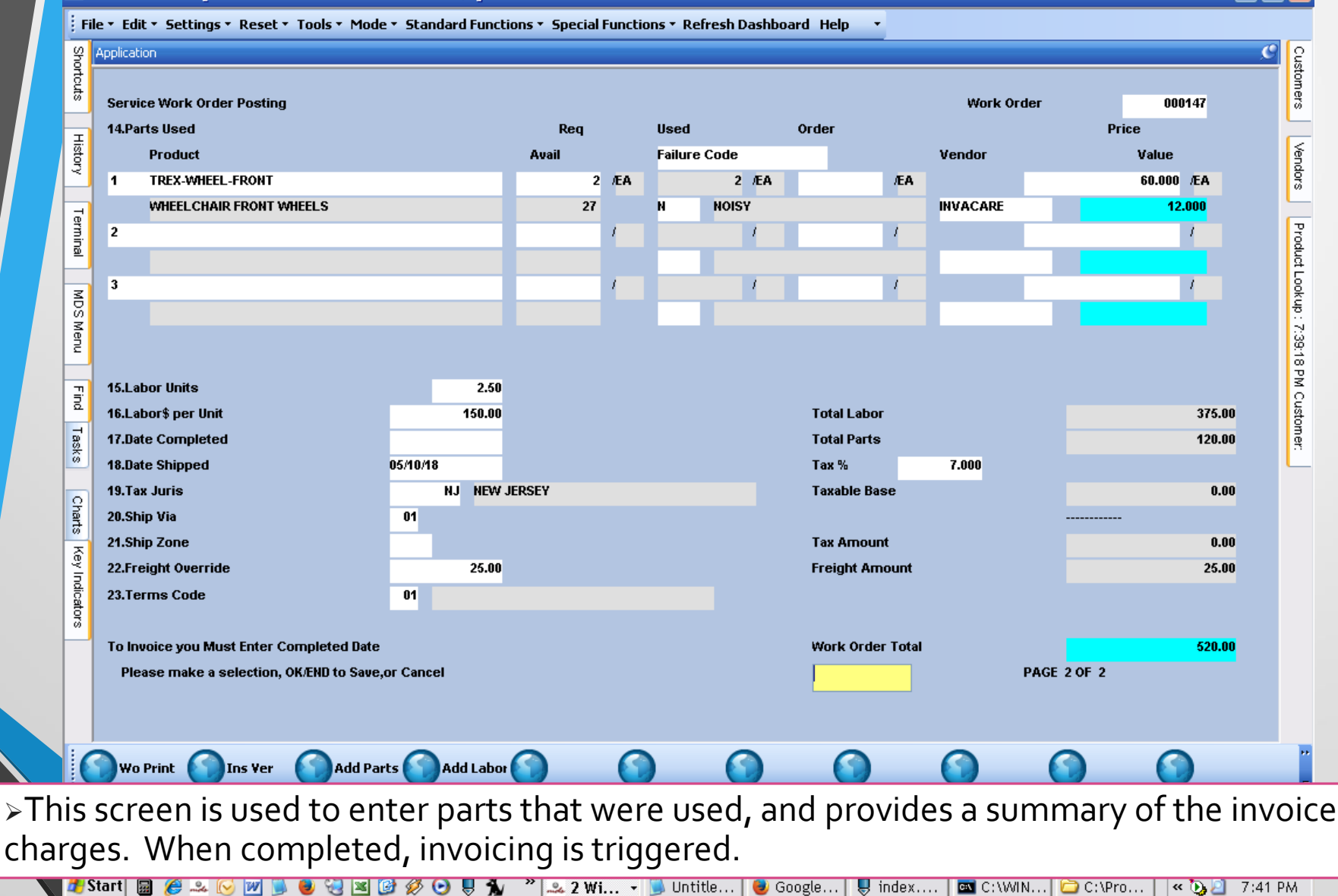

# Work Order Print - Complete

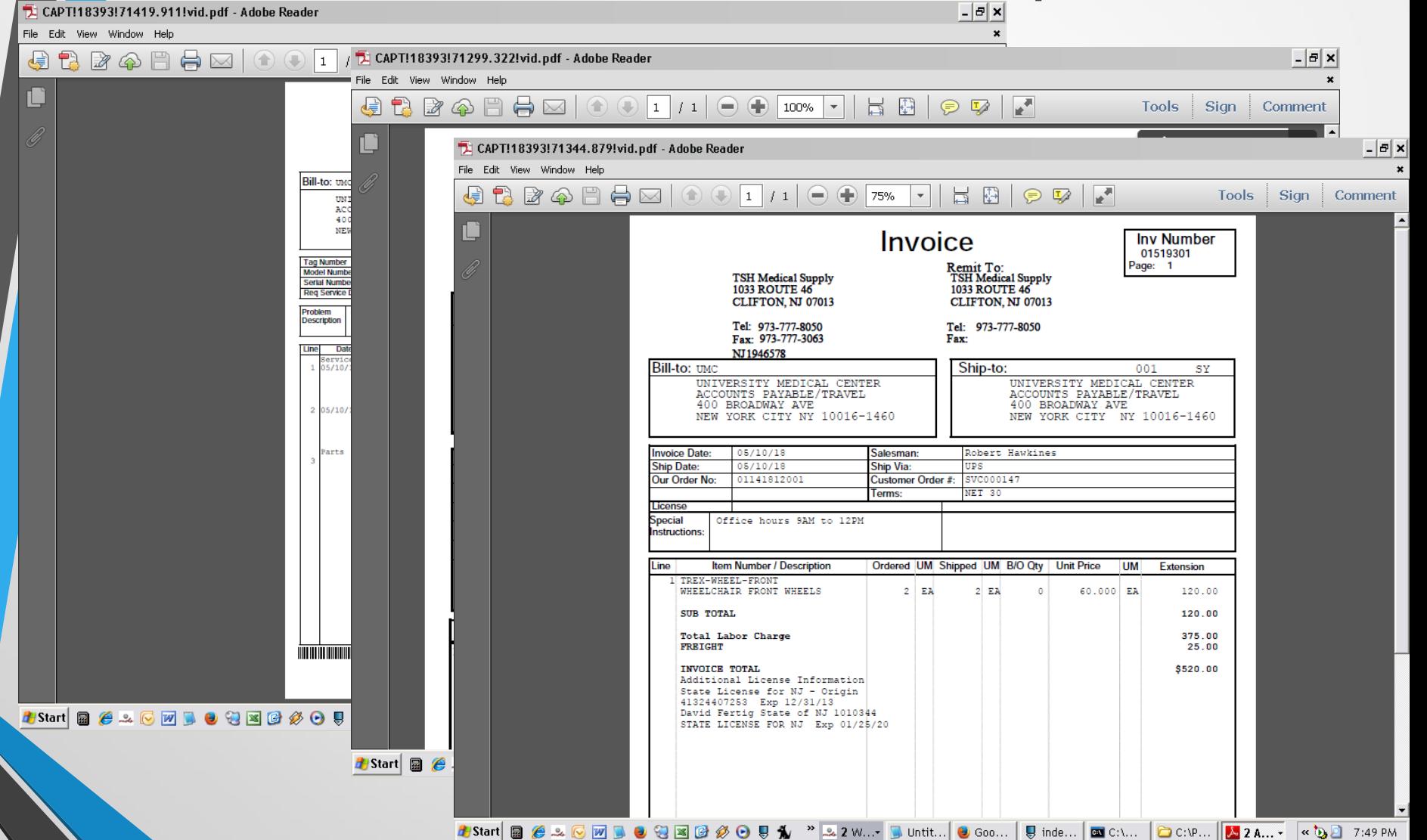

This is an example of a work order with multiple events. Once you enter a completion date , the Order is invoiced and inventory is debited.

# Service Work Orders by Customer

### L ⊡ <mark>×</mark> **24** tsh-local-blue - [localhost-DEMO.12-CUST.SWO012\$1] File v Edit v Settings v Reset v Tools v Mode v Standard Functions v Special Functions v Refresh Dashboard Help  $\mathcal{O}$ g **Application** Customers Service Work Orders by Customer **UMC** Customer Phone# 212-777-1111 **History** Vendors Company 01 TSH Medical Company Contact **SY FERTIG UNIVERSITY MEDICAL CENTER Name** Salesman 001 Robert Hawkines **Address 1 ACCOUNTS PAYABLE/TRAVEL** Terminal Product Lookup : 7:39:18 PM Customer: Address 2 400 BROADWAY AVE City **NEW YORK CITY NY** 10016-1460  $\frac{8}{30}$  $Ln#$ WO# **Product Date Tag Number** S Schedule **Tech** S Menu  $\overline{1}$ 000145 TREXWD86 12/13/17 C11111  $CD$ S 12/12/17 **WHEEL CHAIR, MIDNIGHT BLUE**  ${\tt F}$  ind  $\overline{2}$ 000141 TREXWD86 04/05/06 12345 **GS** S 05/16/06 Tasks **WHEEL CHAIR, MIDNIGHT BLUE**  $\overline{\mathbf{3}}$ 000146 TREXWD86 01/04/18 C11111 **GS**  $\mathbf{R}$ **WHEEL CHAIR MIDNIGHT BLUE Charts** 000147 TREXWD86 C11111 S 05/11/18  $\overline{4}$ **GS WHEELCHAIR MIDNIGHT BLUE** Key Indicators  $5$ Enter END to exit, NEXT PG, PREV PG, or Line Number for Detailed QUOTE

➢ This inquiry displays all Work Orders for a customer – showing the product on each Work Order. As in other MDS Inquiries, you can drill down to see the detail inquiries that are provided.  $S = S$ cheduled,  $R = Recieved$ 

# Ex tsh-local-blue - [localhost-DEMO. Order Detail -1

 $\Box$ e $\times$ 

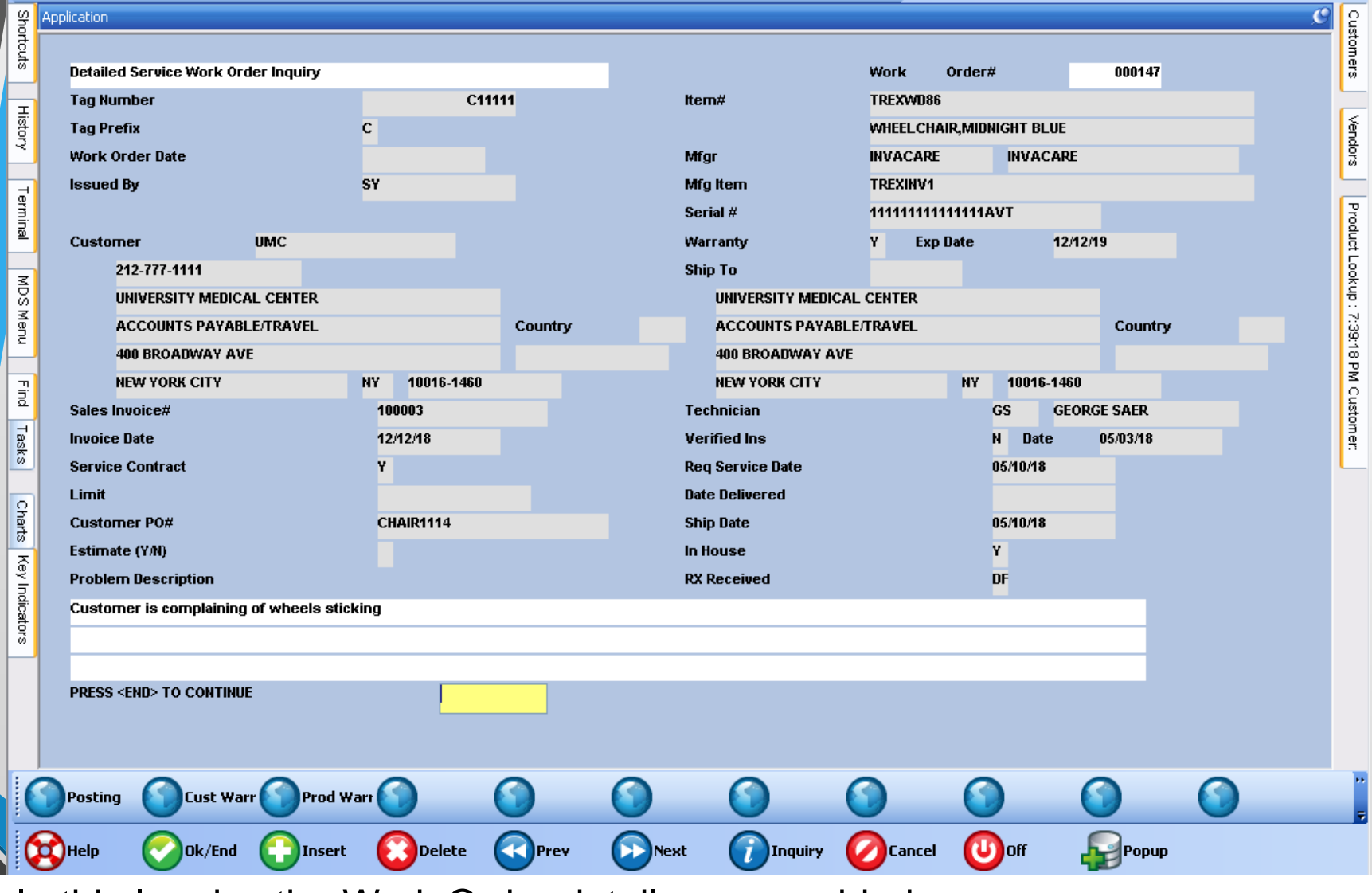

 $\triangleright$  In this Inquiry, the Work Order details are provided.

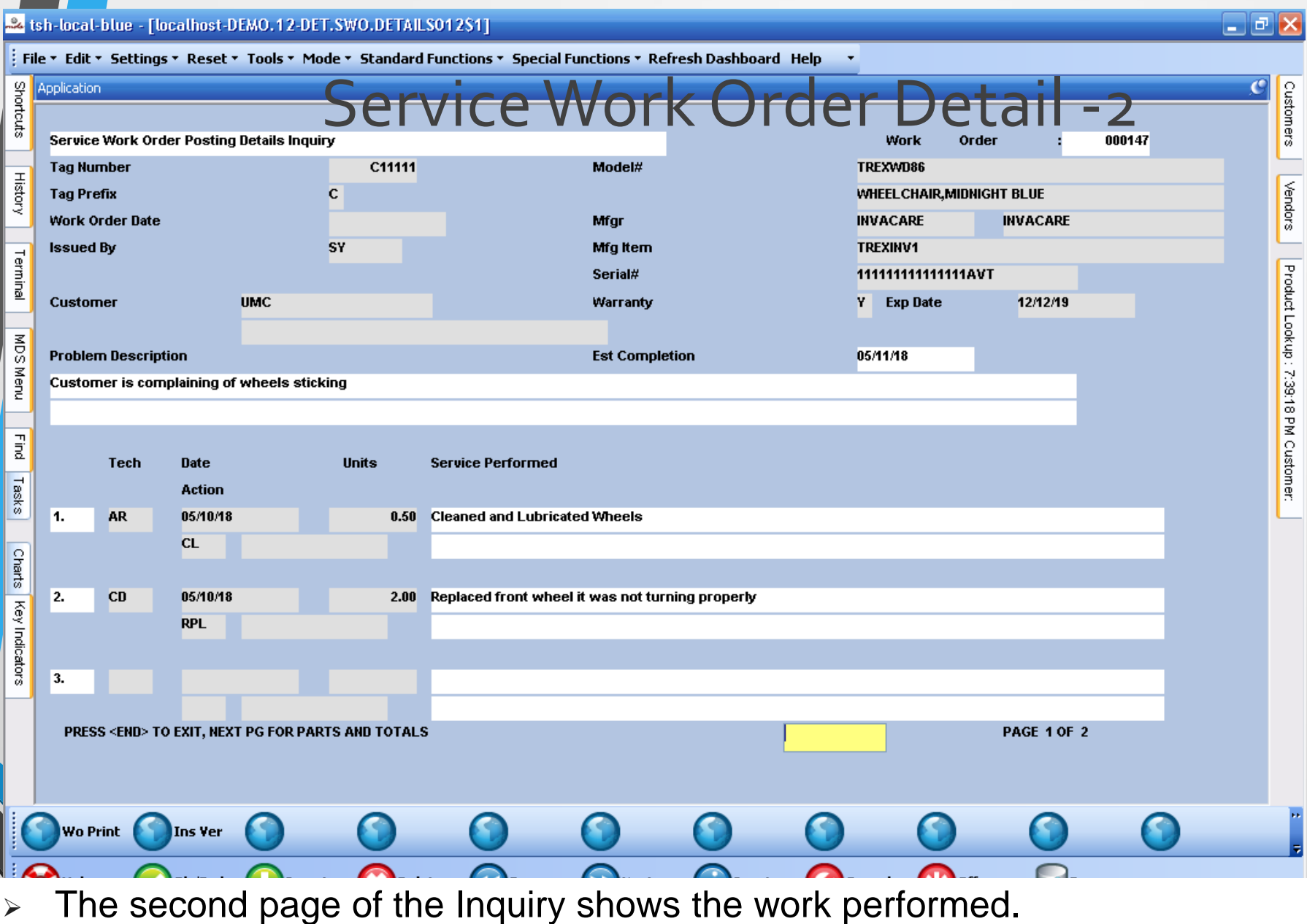

## Service Work Order Detail -3

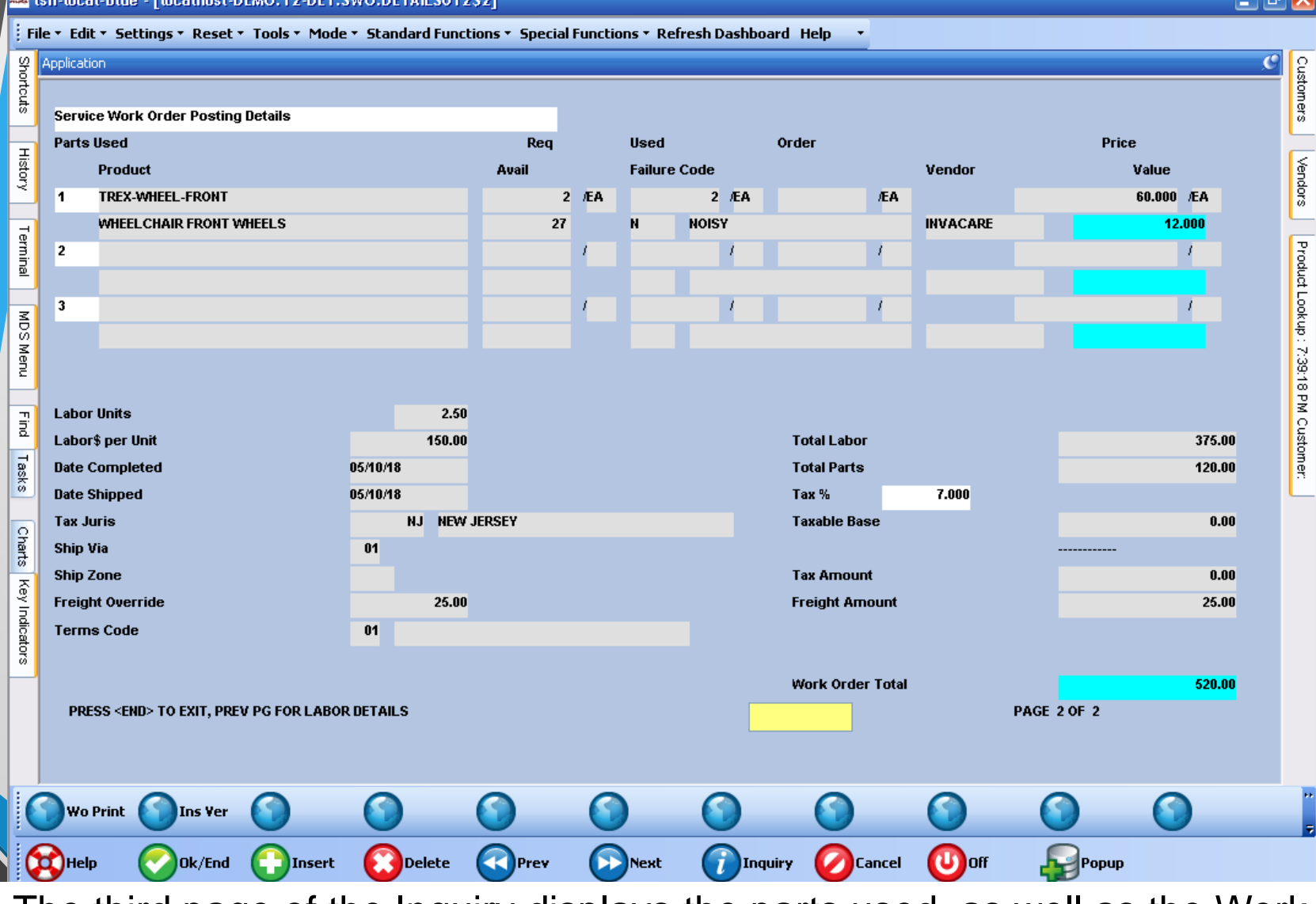

 $\triangleright$  The third page of the Inquiry displays the parts used, as well as the Work Order total.

# Reprint

 $\Box$ e $\times$ 

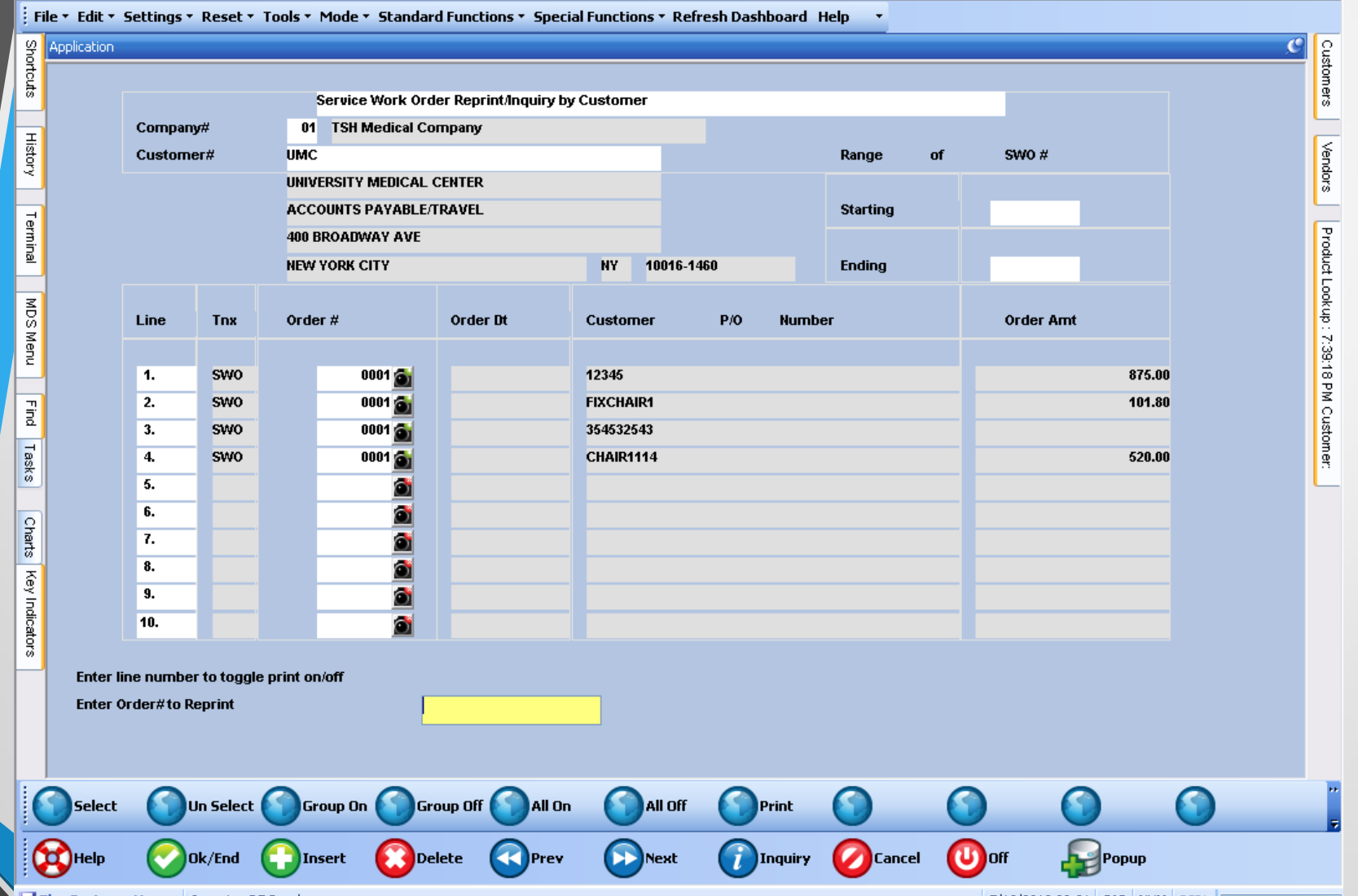

➢ Displays all open and closed Work Orders for a customer. Allows operator to view, print, fax or e-mail the Work Order.

# Service Work Order Reports

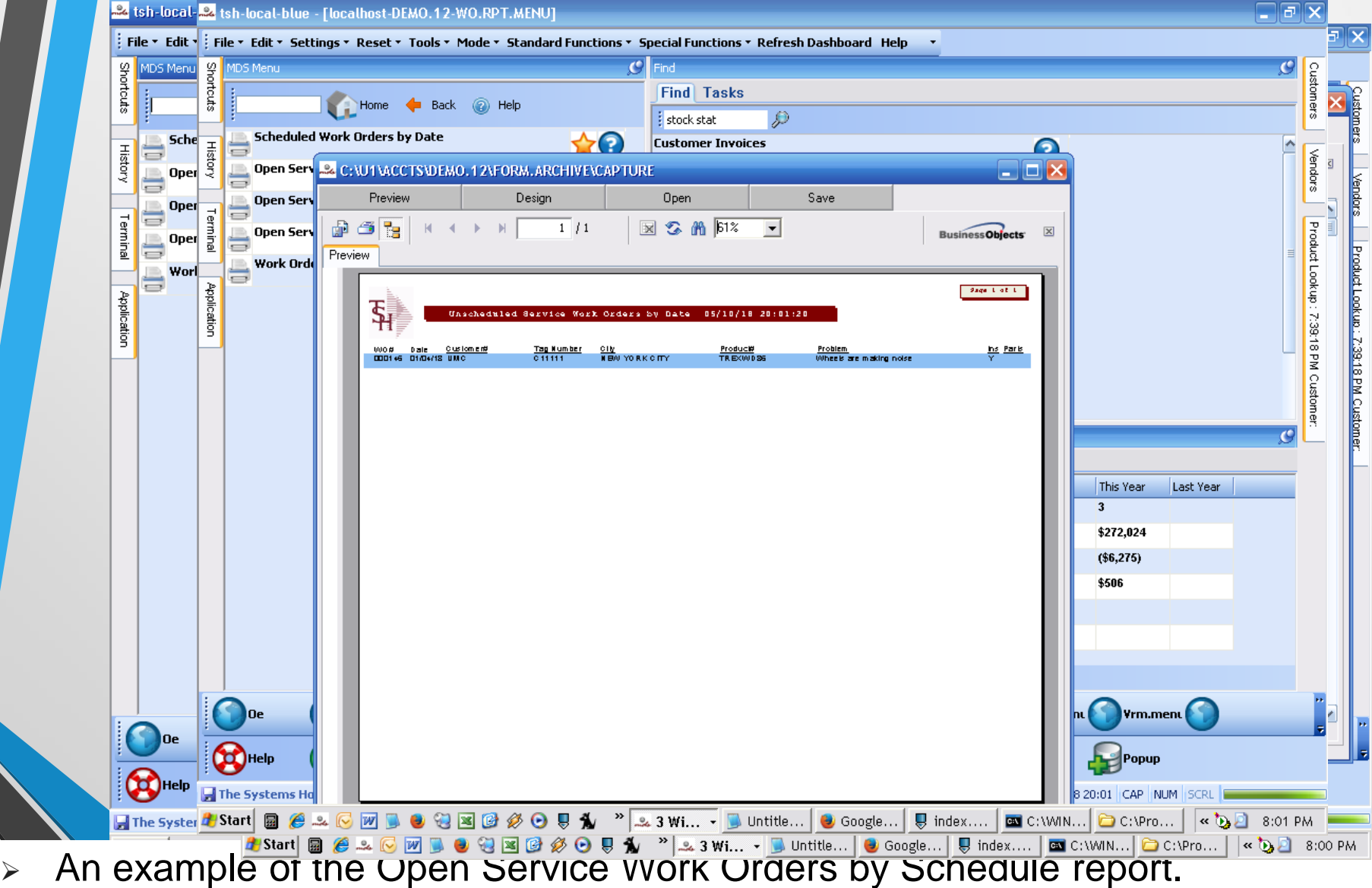

## Service Work Orders Module

### Create Work Orders by Tag (Optional)

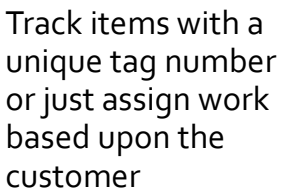

Schedule techs or assign to specific individuals. Record work performed where inhouse or onsite and pull inventory for use in repairs and service.

Assign to Technician (inhouse/onsite)

and ca

claims

Verify and Record Insurance (Optional)

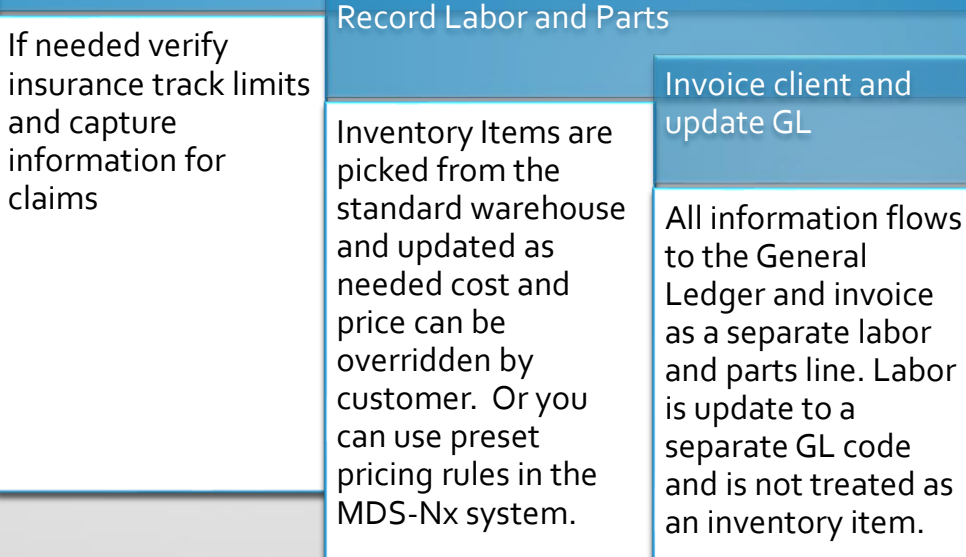

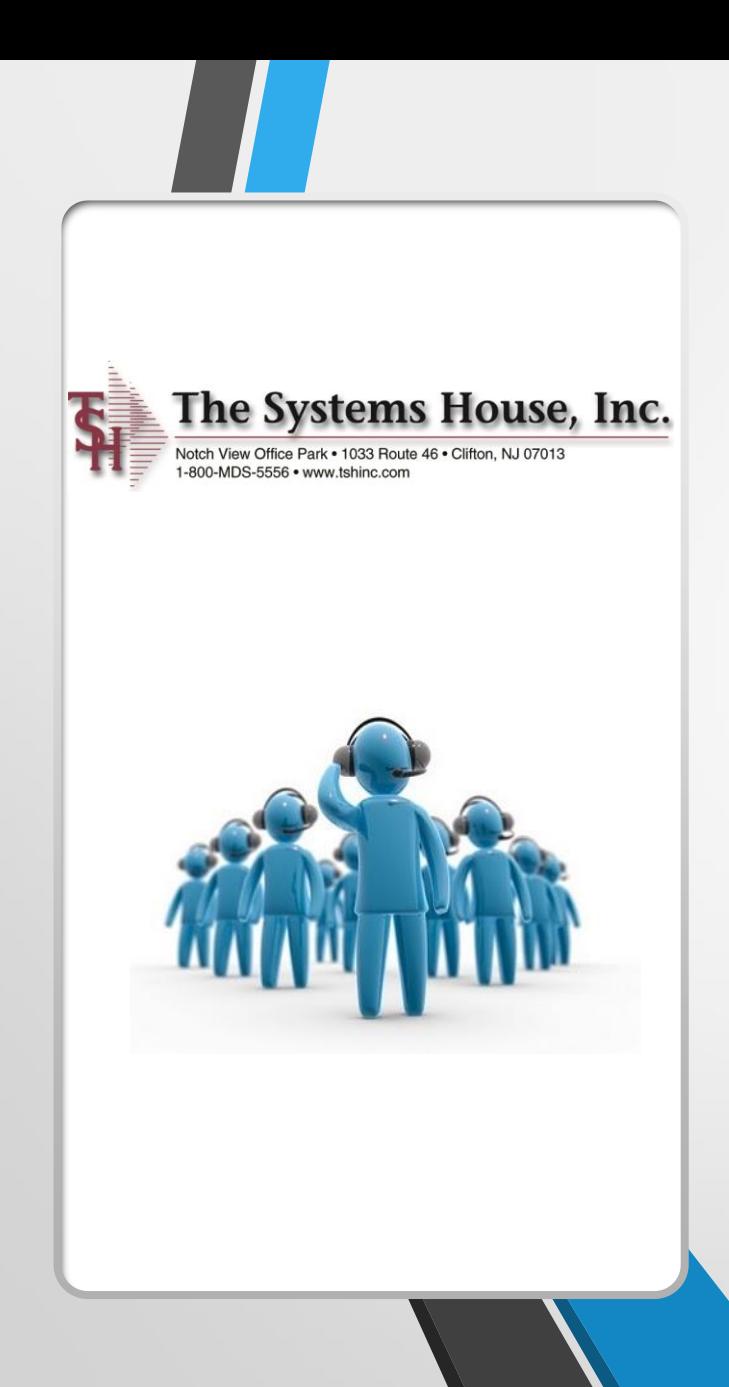

# For more information Please contact [Sales@tshinc.com](mailto:Sales@tshinc.com) or call 1-800-mds-5556